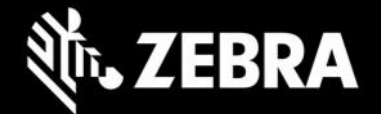

# **Enterprise Application Configurator 1.0.3 Release Notes – January 2022**

### **Highlights**

- Supports Enterprise Browser 3.3.0.5
- $\Box$  Changes to path for mass deployment of app configuration files

**NOTE: Configuration files made with EAC 1.0.3 require Enterprise Browser 3.3.0.5 or later.**

#### **Device Support**

- Targets all Zebra devices supported by Enterprise Browser 3.3.0.5 or later
- Runs on Windows 8 or Windows 10 with Google Chrome

### **New in EAC 1.0.3**

Supports Enterprise Browser 3.3.0.5 Scoped Storage restrictions imposed by Android 11 require the following changes:

- All configuration files must now be deployed to: **/enterprise/device/enterprisebrowser/**
- The appConfigFilePath in Config.xml file must be modified as needed for new deployment path

**NOTE: Configuration files made with EAC 1.0.3 require Enterprise Browser 3.3.0.5 or later.**

# **Usage Notes**

- Enterprise Browser should be installed on device(s) *before* Enterprise Application Configurator.
- EB and EAC do not support single-URL apps (which display different app pages from the same URL)

# **Resolved Issues – none Known Issues – none Important Links**

- [Enterprise Browser download page](https://www.zebra.com/us/en/support-downloads/software/developer-tools/enterprise-browser.html)
- o [User Guide](https://techdocs.zebra.com/enterprise-browser/3-3/guide/eac/)
- o [About DOM Injection for Android](https://techdocs.zebra.com/enterprise-browser/latest/guide/dominjectionandroid/)
- o [Enterprise Browser APIs](https://techdocs.zebra.com/enterprise-browser/3-3/api/)

#### **About Enterprise Application Configurator**

Enterprise Application Configurator (EAC) works with Enterprise Browser to simplify the mapping of EB input fields or buttons to Zebra device hardware and value-adds such as scanners, printers, keyboards and voice I/O through DOM injection. Available now from the Zebra Support Portal, EAC installs quickly from a single .apk package and runs with Google Chrome on Windows 8 or Windows 10.